# **Vilka inställningar kan man göra i en**

# **Android**

# **som kan underlätta och göra det lättare för syn och hörsel**

#### **Vilka är vi och var kommer vi ifrån?**

Centrum för hjälpmedel, CFH, som tillhör Region Örebro.

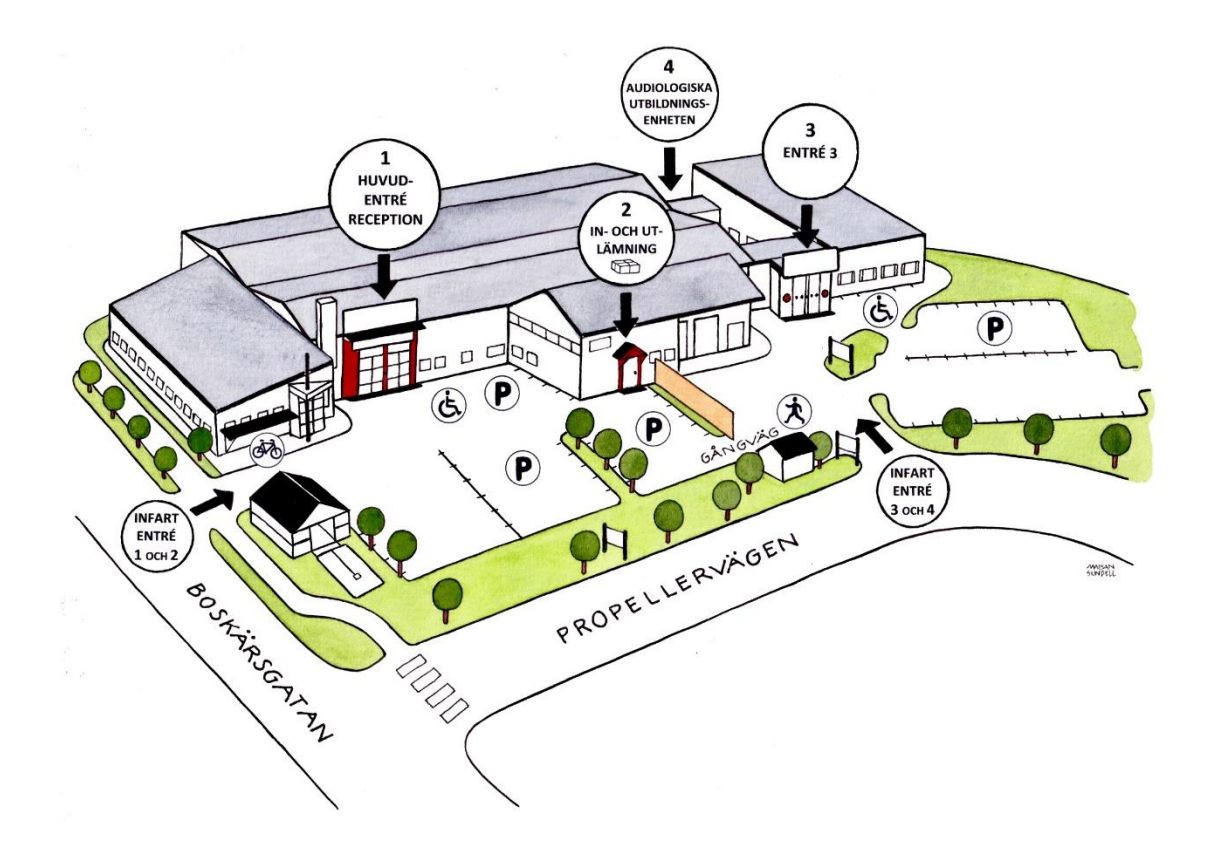

Vår enhet heter **SPRIDA kommunikationscenter** och vi erbjuder **rådgivning, utprovning, anpassning och utbildning** kring hjälpmedel som ska ge stöd vid funktionsnedsättning inom följande områden:

- kognition
- kommunikation
- rörelseförmåga
- syn
- hörsel

Det kan handla om hjälpmedel för kommunikativt och kognitivt stöd samt för åtkomst till dator, surfplatta och smart telefon till personer i alla åldrar i Örebro län.

Vi arbetar som resurs åt länets förskrivande arbetsterapeuter, synpedagoger och logopeder.

Ansvarar för och förskriver hjälpmedel inom Alternativ telefoni. Texttelefoner, bildtelefoner.

#### **Svårt för att:**

prata och förstå talat språk läsa och skriva hålla ordning passa tider?

#### **Vänder oss till dig som:**

- vill har råd för egen del
- är anhörig
- möter personer med funktionsnedsättning i sitt arbete

#### **Var och när?** Onsdagar kl 15.00- 17.00 Centrum för hjälpmedel, Propellervägen 14 Kostnadsfritt Drop in

www.regionorebrolan.se/cfh

# funka forum

# **Vi tänkte idag att vi tillsammans kan titta på:**

- ett axplock på inställningar man kan göra själv
- Appen Transkribering
- vilka inställningar kan göras i just din telefon?

# **Viktigt att veta!**

Beroende på vilken modell av telefon och vilken version så kan möjligheterna till anpassning och tillgänglighet se olika ut.

# Tips på olika sätt att synanpassa en Androidtelefon

# **Generell synanpassning i Android**

Vet du att du kan göra egna inställningar för att ändra utseendet så att det passar dig bättre?

Under **Inställningar, Tillgänglighet** och **Synlighetsförbättringar** kan man göra vissa generella inställningar för att ändra på utseendet som har med färger, skärpa, storlek och zoom att göra. Du kan t.ex. aktivera större text, fet text, knappformer, använda negativa färger, ändra skärmzoomen och öka kontrast.

Under **Inställningar** och **Display/Skärm** kan du t.ex. aktivera färgfilter och ändra ljusstyrka, men du kan också göra inställningar på hemskärmen som t.ex. att låsa en layout så att appar inte kan flyttas av misstag. Här kan man även aktivera Enkelt läge som är en layout med större objekt/ikoner.

# **Förstoring i Android**

Vet du att det i Android finns ett inbyggt förstoringsprogram?

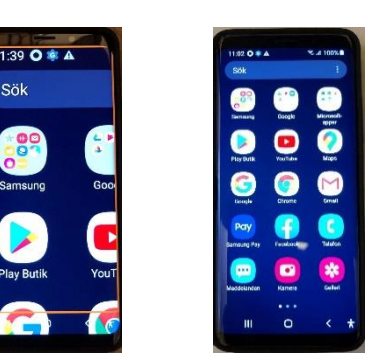

Det gör att du kan förstora sådant som inte går att göra större med gesten dra isär. Du kan aktivera förstoringsmöjligheten under **Inställningar**, **Tillgänglighet**, **Synlighetsförbättringar och Förstoringsfönster**.

#### **Gester för att styra Förstoring**

Du kan slå på/av förstoringen genom att trycka snabbt tre gånger med ett finger varsomhelst på skärmen när du aktiverat detta. Du kan sedan flytta dig runt på skärmen genom att svepa med två eller fler fingrar. Använd gesten nyp/dra isär om du vill ändra förstoringsgraden. Du kan stänga av förstoringen genom att trycka snabbt tre gånger med ett finger vart som helst på skärmen.

Du kan förstora tillfälligt genom att trycka snabbt tre gånger med ett finger och på det tredje trycket hålla kvar fingret på skärmen och förflytta dig runt på skärmen genom att dra fingret över skärmen. Avsluta den tillfälliga förstoringen genom att lyfta fingret från skärmen.

# **Förstoringsglas i Android**

Vet du att det finns möjlighet att använda din Android som ett elektroniskt förstoringsglas?

ed a hand lens in laboratory c pc), auch Vergr erungsglas ode

at d'optique subjectif constitu

Det finns olika förstoringsappar där du genom kameran kan använda din skärm som ett förstoringsglas. Det finns också möjlighet att invertera bilden för att få bättre kontraster.

Det enklaste sättet är att ta ett foto av det du vill se, för att sedan förstora det som du önskar.

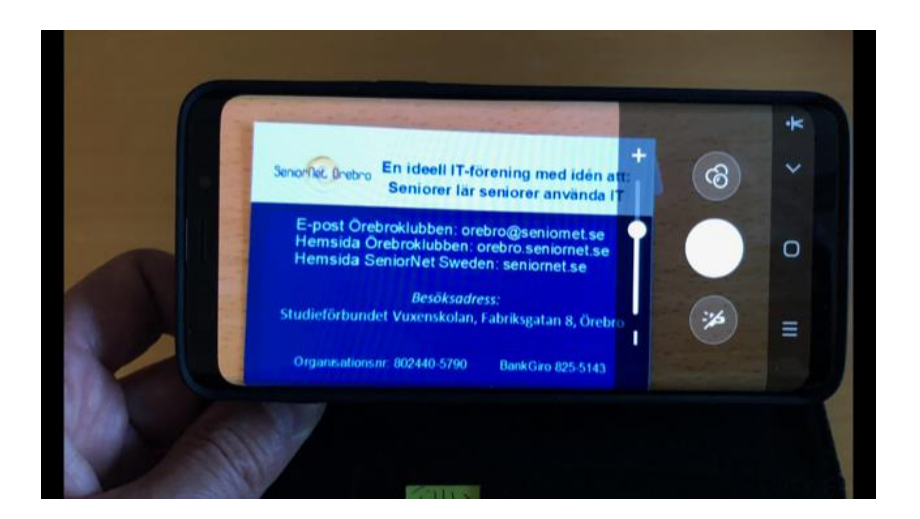

# **Tal i Android**

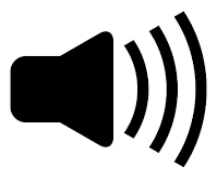

Vet du att det i Android finns möjlighet att göra inställningar så att du får stöd av en talsyntes vid uppläsning av text och skrivning?

Du ställer in funktionerna under **Inställningar**, **Allmän hantering, Språk och inmatning** och **Text till tal**.

Talinställningar som är möjliga att välja är bland annat **röst, språk, hastighet och tonhöjd**

Talfunktioner att välja på kan vara, **läs upp markering, läs upp skärm, markera innehåll.**

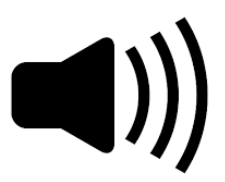

Vet du att det i Android finns ett inbyggt skärmläsningsprogram som heter Talkback?

Det gör att du kan få allt som finns på skärmen uppläst av en talsyntes. Med den funktionen aktiverad styr du din enhet med ett antal olika gester. Du kan också välja mellan några olika skrivmetoder.

#### Du kan aktivera detta under **Inställningar**, **Tillgänglighet, Skärmläsare** och **Talkback av/på.**

Det finns också en funktion som heter Brailleback som laddas ner och aktiveras för att kunna använda en punktdisplay till din enhet.

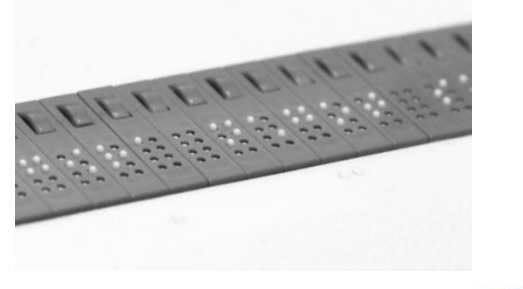

# **Google assistenten i Android**

# Vet du att det i Android finns en inbyggd röststyrning som kallas Google assistenten?

Med hjälp av Google assistenten kan man röststyra olika funktioner och få saker och ting utförda. Du kan aktivera detta genom att antingen säga "Ok Google" , "Hej Google" eller trycka på symbolen för mikrofonen. Den ligger t.ex. ovanför siffrorna när tangentbordet visas eller

Du kan bl.a. ställa ett alarm, tala in ett sms, ringa upp en person.

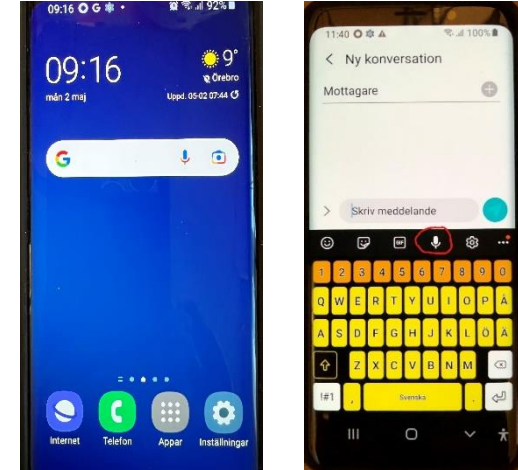

# **Koppla hörapparat till telefon**

# Vet du att du kan koppla din hörapparat till en Android telefon?

Om du har hörapparater med Bluetooth kan du koppla dem till din telefon. Ibland behövs det en streamer mellan hörapparaten och telefonen. Prata med din audionom!

Du kan hitta inställningen under **Inställningar**, **Tillgänglighet** och **Hörförbättringar**.

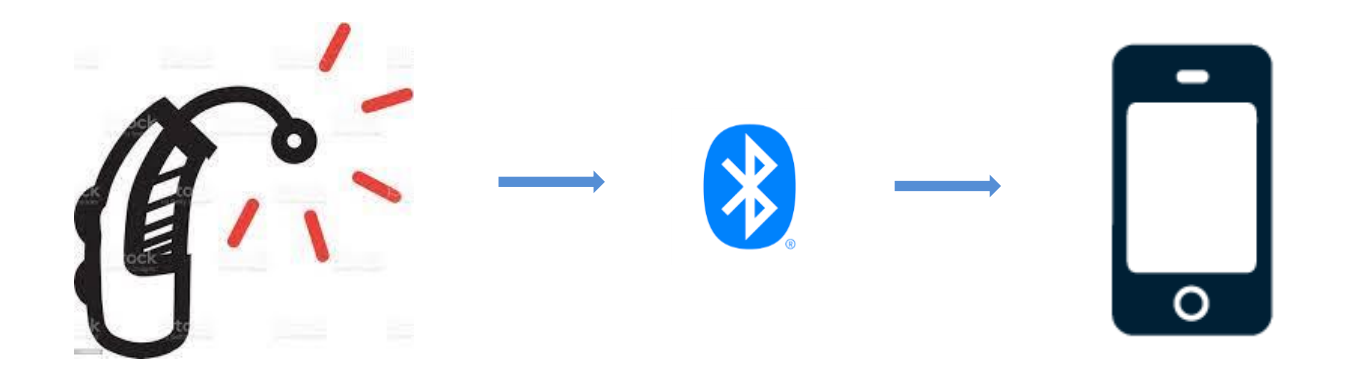

# **Förstärka omgivningsljudet**

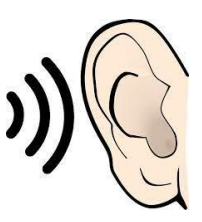

Vet du att du kan förstärka omgivningsljudet med hjälp av din Androida telefon?

Förstärkning av omgivningsljud fungerar som ett förstoringsglas för ljud. Den tar in alla ljud som mobilen hör och förstärker det. Det fungerar bara om man har hörlurar på sig, annars skulle det bli rundgång.

Du kan hitta inställningen under **Inställningar**, **Tillgänglighet** och **Hörförbättringar**.

# **Adapt sound** (1) (1) (1)

Vet du att du kan anpassa telefonens ljud till din hörsel?

Adapt sound är en inställning som anpassar mobilens ljud till din hörsel. Det fungerar t.ex. i telefonsamtal och när du lyssnar på musik, men bara när du har hörlurar på dig. Du kan välja mellan olika åldersspann eller göra ett kort hörseltest i mobilen. Mobilen hjälper sedan till att förstärka de tonerna som du hör sämst.

Du kan hitta inställningen under **Inställningar**, **Tillgänglighet** och **Hörförbättringar**.

# **Appen Transkribering**

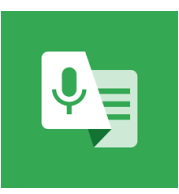

# Vet du att det finns en app som textar det som sägs i ett samtal?

Transkribering är en app som automatiskt textar tal. Det kan vara ett bra stöd när du har svårt att höra vad någon annan säger. Tänk på att textningen sker automatiskt av mobilen, därför textar den inte alltid helt rätt. Det fungerar bäst om det är lugnt och tyst runt omkring dig och den som pratar sitter nära din telefon.

Det finns också ett läge som heter ljudaviseringar. Den känner av ljud i din omgivning som kan vara viktiga och talar om dem för dig. Det kan vara till exempel hundar som skäller, bebisar som gråter eller brandlarm.

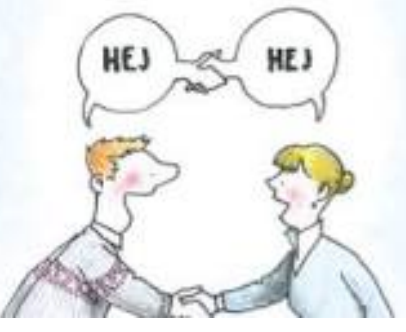